### **Allgemeine Tasten**

Diese Tasten sind immer in DokuWiki verfügbar:

E öffnet die aktuelle Seite im Änderungsmodus

V öffnet die aktuelle Seite im Lesemodus (wenn im Button "Zeige Quelltext" angezeigt wird)

Ozeigt die letzten Versionen der aktuellen Seite

R zeigt die letzten Veränderungen

# **Schnelltasten**

Für eine schnellere Navigation und Formatierung können Tastenkombinationen in [DokuWiki](https://wiki.einsatzleiterwiki.de/doku.php?id=wiki:hilfe:hintergrund_einsatzleiterwiki) genutzt werden. Ob und wie sie funktionieren kommt auf den verwendeten Browser und das Betriebssystem an. In der Regel funktioniert es, wenn die Taste ALT und der jeweilige Buchstabe dazu gedrückt wird. Auf einem Macintosh ist es CTRL +  $\bar{x}$  und die jeweilige Taste. Im Opera Browser, welcher schon eine ausgeklügelte Tastaturnavigation beinhaltet und um zu verhindern das Seiten benutzerspezifische Tastatureinstellungen verändern, sind die Tasten Shift und ESC erst zu aktivieren um sie benutzen zu können. In einigen Browsern wird mit Tastenkombinationen nur die Funktion/Schaltfläche fokussiert und muss noch mit Enter bestätigt werden.

Hier eine kleine Zusammenstellung. Wir werden wir probieren auf die Startseite zu kommen. Folge einfach denn einzelnen Punkten und schau was passiert.

- Drücke ALT + SHIFT + H
- Drücke ALT + H
- Drücke CTRL + H
- Drücke ALT + H und dann Enter
- Drücke CTRL + H und dann Enter
- $\bullet$  Drücke Shift + ESC und dann H

Auf MACs, sollte man CTRL + Taste probieren.

Mit ALT+H kommt man bei den meisten Browsern ins Hilfemenü!

**Hinweis**: in Opera 8.51 ist die Tastenkombination SHIFT + ESC zu drücken und dann den Accesskey und dann nochmal ENTER für alle Accesskeys außer H und F. In [Opera](http://www.opera.com) 9.0 wurde dieser Vorgang vereinfacht: Drücke SHIFT + ESC, udn dann den Accesskey.

**Hinweis**: [Firefox 2](http://www.mozilla.com/en-US/firefox/) benutzt ALT + Shift + Key um Konfikte mit dem Tastenkombinationen im Browser zu vermeiden. Um die alten Einstellungen in Windows wiederherzustellen: about:config in die Addresszeile eingeben und die Eigenschaft ui.key.contentAccess auf **4** setzen.

In Mozilla basierenden Browser kann die "Modifikationtaste" für die Browser-UI und HTML-Taste mit [ui.key.generalAccessKey,](http://kb.mozillazine.org/Ui.key.generalAccessKey) [ui.key.chromeAccess](http://kb.mozillazine.org/Ui.key.chromeAccess) und [ui.key.contentAccess](http://kb.mozillazine.org/Ui.key.contentAccess) verändert werden. Linux-Benutzer möchten vielleicht die unbenutzte Windowstaste als Accesskey benutzen, durch folgende Einstellung ui.key.contentAccess = 8.

Last update: 26.11.2019 wiki:hilfe:funktionen:schnelltasten https://wiki.einsatzleiterwiki.de/doku.php?id=wiki:hilfe:funktionen:schnelltasten&rev=1574802566 21:09

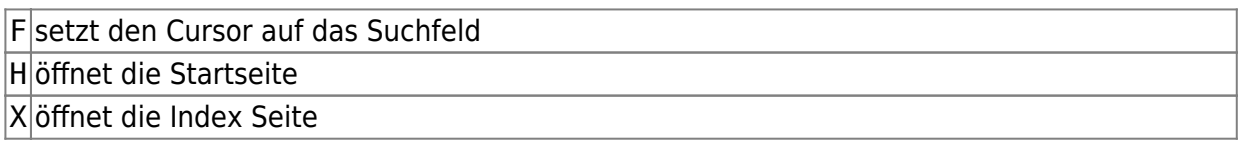

### **Im Standard-Editor**

Diese zusätzlichen Tasten sind im [Standard-Editor](https://wiki.einsatzleiterwiki.de/doku.php?id=wiki:hilfe:bearbeitung:standardeditor) verfügbar:

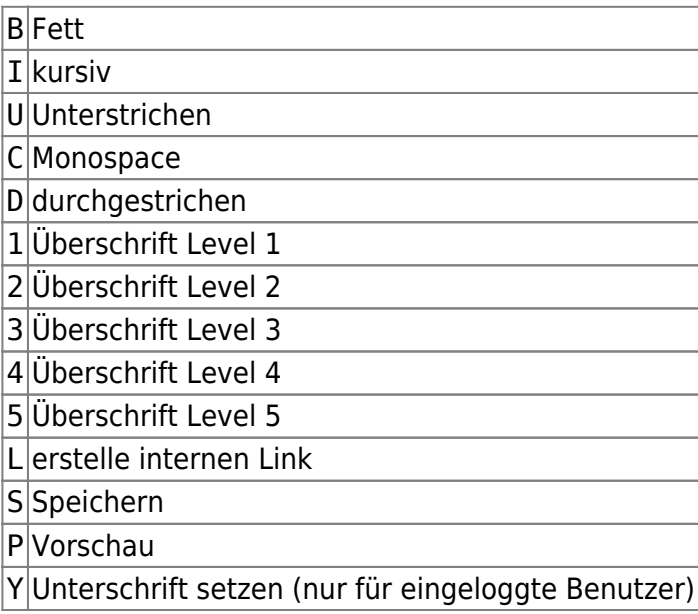

## **Quellenangabe**

**· D** [de:accesskeys](https://www.dokuwiki.org/de%3Aaccesskeys), veröffentlicht unter der CC Attribution-Share Alike 3.0 Unported-Lizenz

From: <https://wiki.einsatzleiterwiki.de/> - **Einsatzleiterwiki** Permanent link: **<https://wiki.einsatzleiterwiki.de/doku.php?id=wiki:hilfe:funktionen:schnelltasten&rev=1574802566>** Last update: **26.11.2019 21:09**

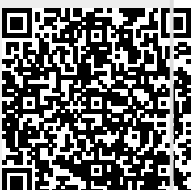